## **REALM ONLINE GIVING INSTRUCTIONS**

Beginning Jan 2<sup>nd</sup>, members will be able to access online giving through Realm, Idlewild's new church software. Members will also be able to track and view giving history in Realm.

*NOTE: All check and cash payments will be visible in Realm by Jan 30th. After this date, please contact the finance department if you still do not see your check or cash payments posted.* 

## *WELCOME TO REALM ONLINE GIVING*

First login to your account at www.onrealm.org and then open your profile. Select "*Giving*" in the far left column.

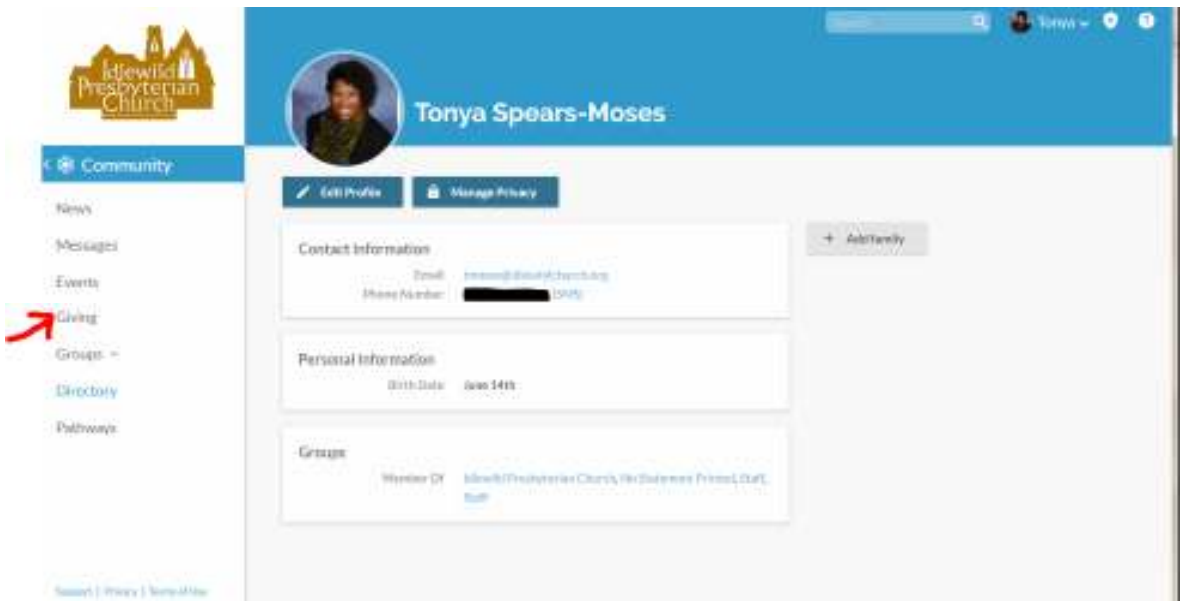

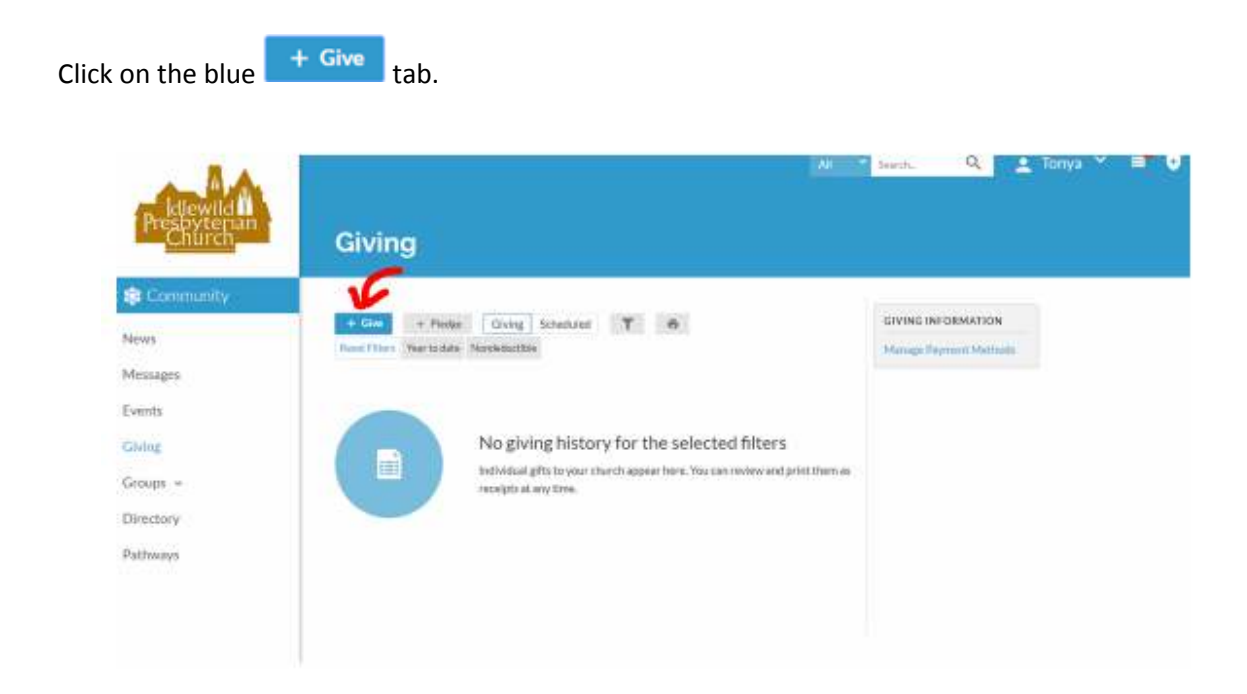

Now, enter your giving details. You may add more than one fund for your giving if needed.

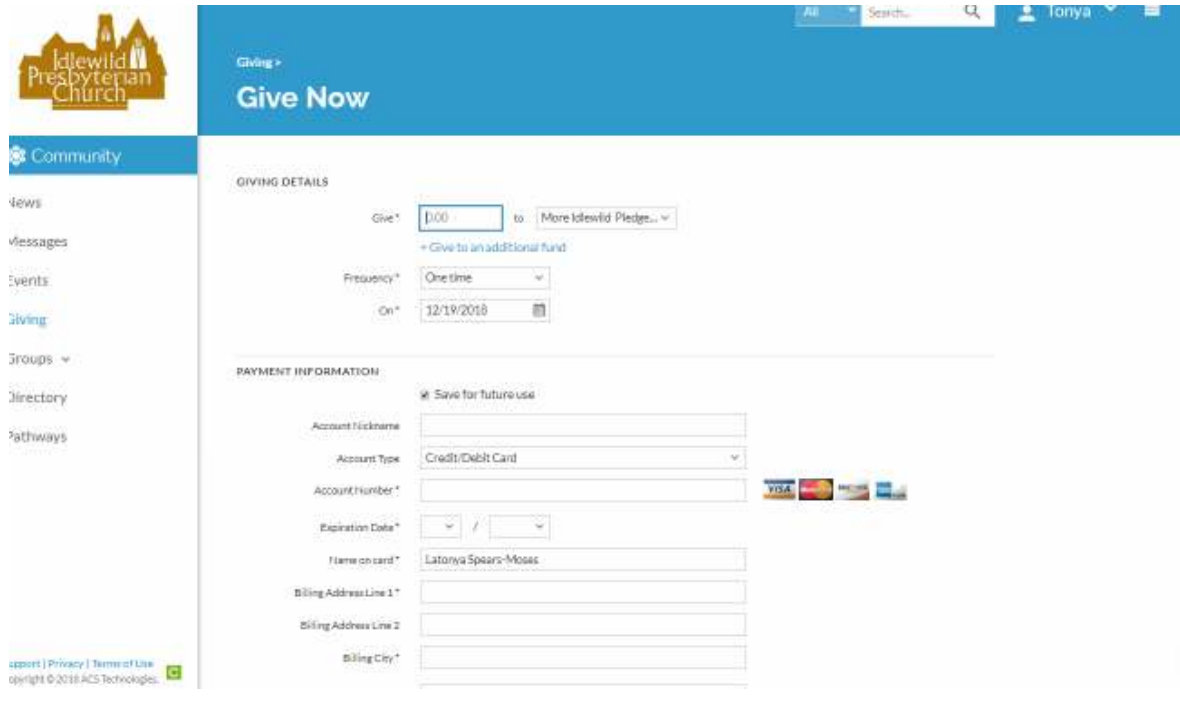

You will have several options for the frequency of your payment. You may give a one time donation or set recurring payments according to your preference.

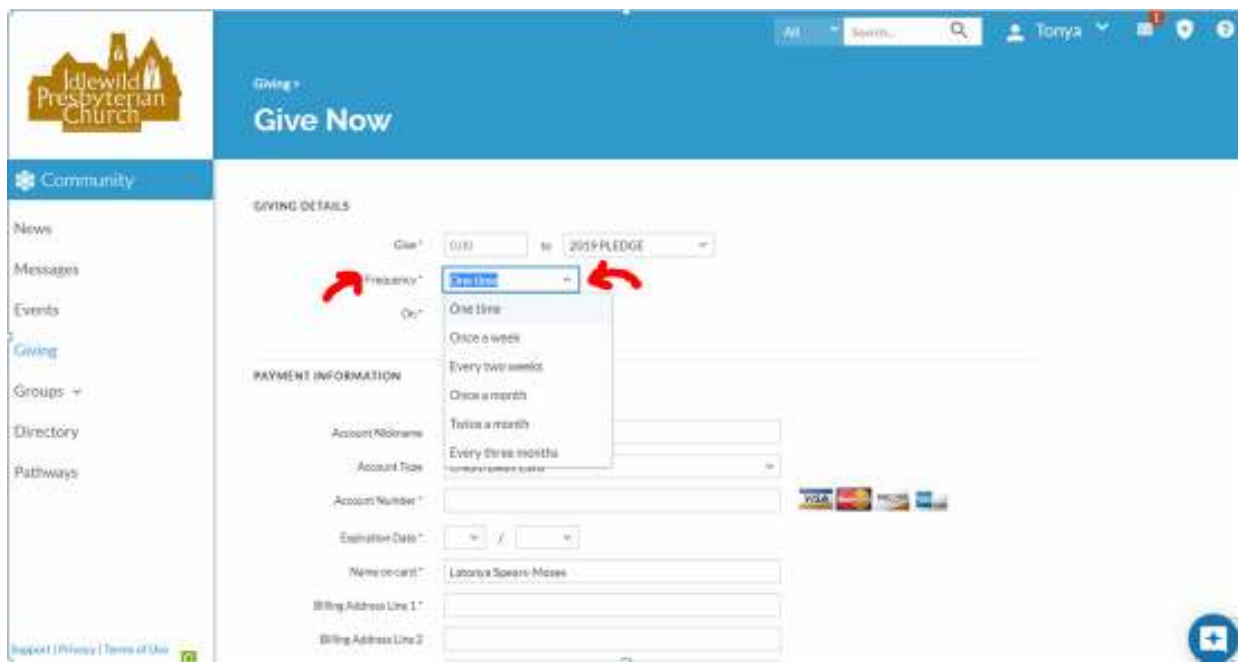

Enter your payment information. You may pay with credit/debit card, checking, or savings. You may also save this payment method for future use. Finally, click the blue **Give** to submit your payment.

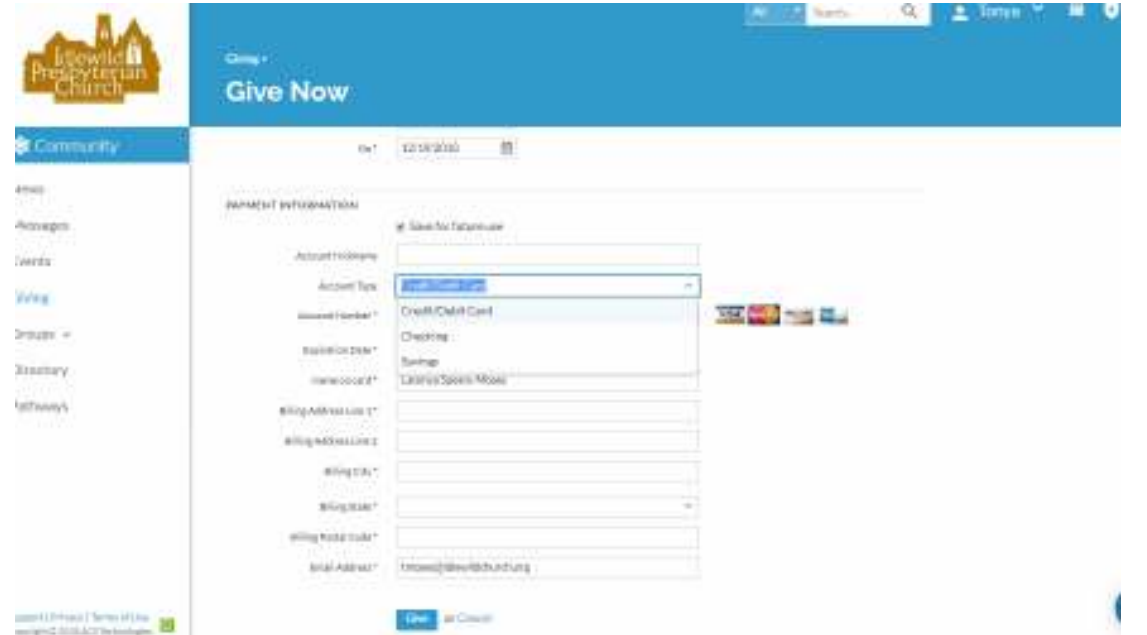

Once your payment is submitted, you will receive an email for your records. If you need assistance with your payment setup, please contact Tonya Moses at 901-726-4681.

## **Let's Connect!**

Stay connected to our church wherever you go by downloading the free Connect - Our Church

Community app for iPhone and Android devices.

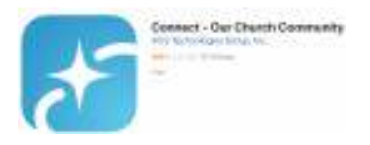

Use it to communicate with your groups, RSVP to events, manage your giving, update profile information, and more. It makes it easier for us to connect throughout the week and know what's happening.

• News-Keeps everyone up-to-date with the latest posts, photos, and events for your group and

for your church as a whole

- Posts—Post messages to your group and comment on posts by others in your group
- Photos-Capture your moments together and share them with your group
- Events—See event details (date, time, location, etc.), submit your RSVP, and sign up to bring

something

- Files Access your group's shared files
- Messages—Send your entire group, or select individuals, a message that starts a conversation
- Participants—See names and basic profile details for the people in your church or group, based on their privacy preferences
- Notification Settings-Manage your preferences for group notifications and emails